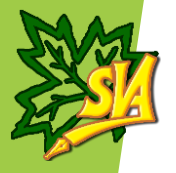

# E\_learning System Inside SVA

تمكين التعليم اإللكترونى داخل معاهد الوادى العليا

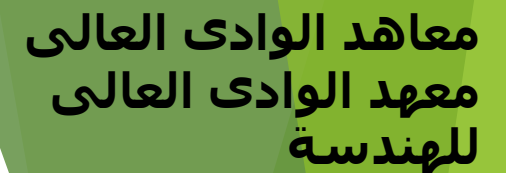

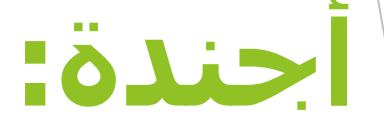

- **.1 مقدمة**
- **.2 النموذج المستخدم فى تقعيل التعليم اإللكترونى داخل المعهد**
	- **.3 كيف تم تفعيل هذا النموذج داخل المعهد**
	- **.4 كيف تم إستخدام النموذج بكفاءه داخل المعهد**
	- **.5 التقيم التفاعلى إلستخدام النموذج داخل المعهد**

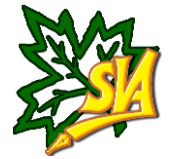

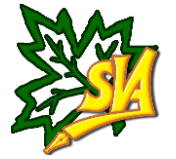

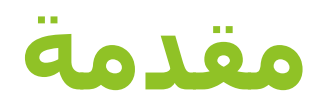

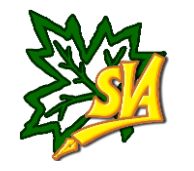

#### **مقدمة**

 **حرصا من المعهد علي مواكبة طرق التدريس الحديثة بما يتماشى مع الوسائل التقنية الحديثة.**

**حرصا على إخراج جيل قادر على محاكاة العالم التقنى .**

 **حرصا على تعميم الفائدة العليمة نحو رؤية تطلعية تهدف إلى انتشار المعرفة وتبادل الخبرات.**

**حرصا على إخراج جيل قادر على مواصلة العملية التعلمية والتعلم الذاتى.**

 **حرصا على رفع الكفاءه التعليمة وتسخير التكنولوجيا فى اإلرتقاء بجودة العملية التعليمه.**

**حرصا على ضمان التواصل الفعلى بين السادة أعضاء هيئة التدريس والطالب** 

 **تم العمل على خلق بيئة تعليمية تفاعلية من خالل تقنيات إلكترونية جديدة والتنوع في مصادر المعلومات المتاحة لتقديم مواد وبرامج جديدة للطالب.**

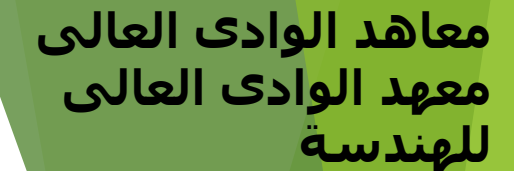

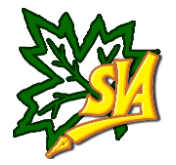

#### **النموذج المستخدم فى تقعيل التعليم اإللكترونى داخل المعهد**

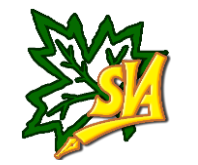

#### **النموذج المستخدم فى تفعيل التعليم اإللكترونى داخل المعهد**

 **تم اإلتفاق مع شركة جوجل لتزويد المعهد بخدمات جوجل التعليمية من خالل خدمة ) Suit-G ) الخاصة بالتعامل مع المؤسسات وذالك مقابل إشتراك سنوى .**

**تم منح الطالب بهذه الخدمة مجانا .**

 **تم إستخدام الخدمات اإللكترونية المتاحة داخل هذه الخدمه من )فصول إلكترونية (Google Classroom (- خدمات البريد اإللكترونى- خدمات التفاعل الحى- خدمات ملفات جوجل – خدمات نماذج جوجل – جوجل دريف (.**

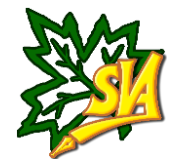

#### **كيف تم تفعيل هذا النموذج داخل المعهد**

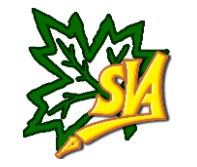

# **كيف تم تفعيل هذا النموذج داخل المعهد**

 **تم اإلستعانة بقواعد البيانات الخاصة بأعضاء هيئة التدريس والطالب إلنشاء إيميالت إلكترونية.**

 **بناء على المقرارات الدراسية الموجودة داخل المعهد تم إنشاء فصول إلكترونية خاصة بها وعمل دعوة للسادة أعضاء هيئة التدريس والهيئة المعاونة .**

 **تم عمل ورش عمل لتعريف السادة أعضاء هيئة التدريس والهيئة المعاونة والطالب للتعرف على النظام .** 

 **تم تخصيص جهة إشرافية داخل المعهد للتأكد من التفاعل المستمر على النظام خصوصا فى ظل األزمة الحالية.**

 **المتابعة الدائمة من فريق التعليم اإللكترونى لدعم وصيانة النظام والرد على إستفسارات السادة أعضاء هيئة التدريس والطالب.** 

 $+$   $\blacksquare$ 

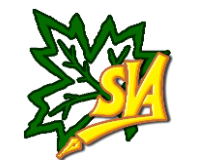

# **كيف تم تفعيل هذا النموذج داخل المعهد**

**نموذج من الفصول اإللكترونية الموجودة.**

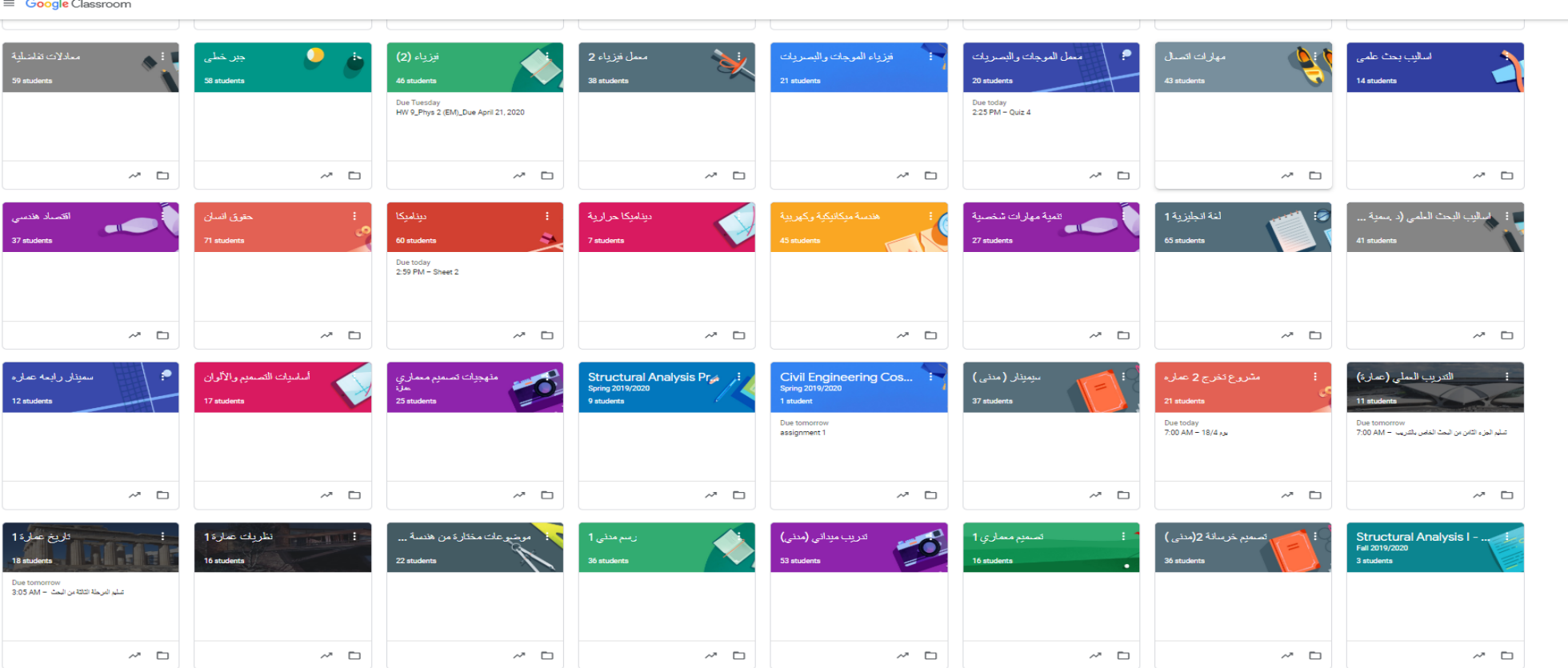

Classroom Google  $\equiv$ 

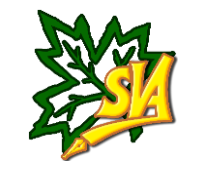

# **كيف تم تفعيل هذا النموذج داخل المعهد**

#### **نموذج من الفصول اإللكترونية الموجودة.**

 $M$   $\equiv$   $+$ 

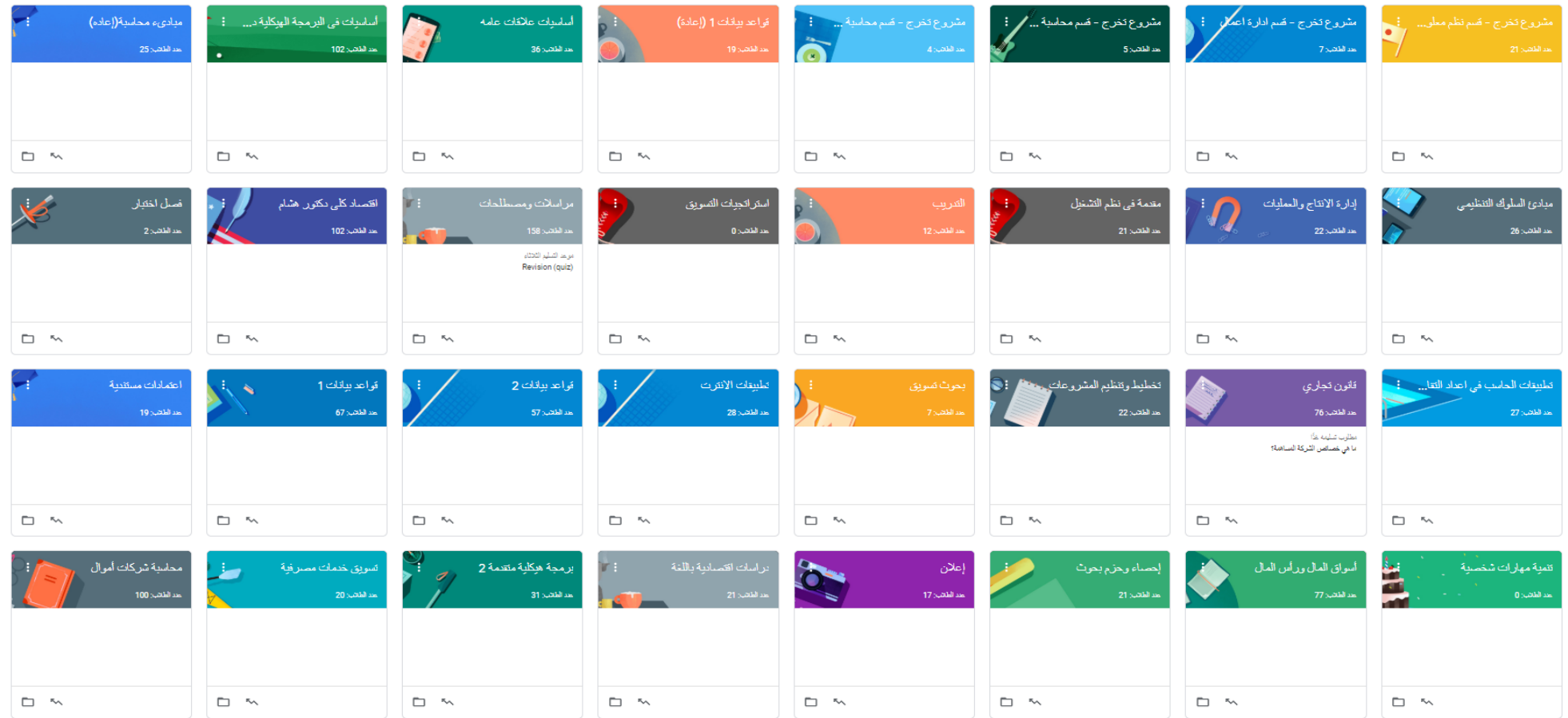

![](_page_10_Picture_1.jpeg)

# **كيف تم تفعيل هذا النموذج داخل المعهد**

**نموذج من ورش العمل المنعقدة داخل المعهد .**

![](_page_11_Picture_1.jpeg)

### **كيف تم تفعيل هذا النموذج داخل المعهد**

**نموذج للمتابعة من الفريق اإللكترونى.** 

![](_page_11_Picture_4.jpeg)

![](_page_11_Picture_5.jpeg)

![](_page_12_Picture_1.jpeg)

# **كيف تم تفعيل هذا النموذج داخل المعهد للهندسة**

**نموذج لتفاعل السادة أعضاء هيئة التدريس مع الطالب.** 

![](_page_12_Picture_4.jpeg)

![](_page_12_Picture_5.jpeg)

![](_page_12_Picture_6.jpeg)

![](_page_13_Picture_1.jpeg)

# **كيف تم تفعيل هذا النموذج داخل المعهد للهندسة**

**نموذج لتفاعل السادة أعضاء هيئة التدريس مع الطالب.** 

![](_page_13_Picture_4.jpeg)

![](_page_13_Picture_5.jpeg)

![](_page_13_Picture_6.jpeg)

![](_page_14_Picture_0.jpeg)

![](_page_14_Picture_1.jpeg)

# **كيف تم إستخدام النموذج بكفاءه داخل المعهد**

![](_page_15_Picture_1.jpeg)

#### **كيف تم إستخدام النموذج بكفاءه داخل المعهد**

**.1 إستخدام أعضاء هيئة التدريس ألساليب التعليم اإللكترونى فى رفع المقررات الدراسية والمهام المطلوبه.**

**.2 إستخدام أساليب التعليم اإللكترونى فى تواصل أعضاء هيئة التدريس مع الطالب.**

**.3 إستخدام أساليب التعليم اإللكترونى فى الرد على أسئلة الطالب.**

**.4 إستخدام أساليب التعليم اإللكترونى فى تسليم الطالب ألبحاثهم وتقاريرهم ومشاريعهم.**

**.5 إستخدام أساليب التعليم اإللكترونى فى تحفيز الطالب .**

**.6 إستخدام أساليب التعليم اإللكترونى فى تقيم أداء الطالب فى محتوى معين.**

**.7 إستخدام أساليب التعليم اإللكترونى فى متابعة نشاطات.**

![](_page_16_Picture_1.jpeg)

### **كيف تم إستخدام النموذج بكفاءه داخل المعهد**

![](_page_16_Picture_26.jpeg)

![](_page_17_Picture_1.jpeg)

### **كيف تم إستخدام النموذج بكفاءه داخل المعهد**

![](_page_17_Picture_27.jpeg)

![](_page_18_Picture_1.jpeg)

### **كيف تم إستخدام النموذج بكفاءه داخل المعهد**

![](_page_18_Picture_39.jpeg)

![](_page_18_Figure_5.jpeg)

![](_page_19_Picture_1.jpeg)

### **كيف تم إستخدام النموذج بكفاءه داخل المعهد**

![](_page_19_Picture_54.jpeg)

![](_page_19_Figure_5.jpeg)

![](_page_20_Picture_0.jpeg)

![](_page_20_Picture_1.jpeg)

#### **كيف تم إستخدام النموذج بكفاءه داخل المعهد**

![](_page_20_Picture_27.jpeg)

![](_page_20_Picture_28.jpeg)

![](_page_21_Picture_1.jpeg)

### **كيف تم إستخدام النموذج بكفاءه داخل المعهد**

**.1 نموذج إلستخدام أساليب التعليم اإللكترونى فى تواصل أعضاء هيئة التدريس مع الطالب**

![](_page_21_Picture_25.jpeg)

![](_page_21_Picture_26.jpeg)

![](_page_22_Picture_1.jpeg)

#### **كيف تم إستخدام النموذج بكفاءه داخل المعهد**

**.3 إستخدام أساليب التعليم اإللكترونى فى الرد على أسئلة الطالب.**

![](_page_22_Picture_21.jpeg)

![](_page_23_Picture_0.jpeg)

![](_page_23_Picture_1.jpeg)

#### **كيف تم إستخدام النموذج بكفاءه داخل المعهد**

**.3 إستخدام أساليب التعليم اإللكترونى فى الرد على أسئلة الطالب.**

![](_page_23_Picture_22.jpeg)

![](_page_23_Picture_23.jpeg)

![](_page_24_Picture_0.jpeg)

# **كيف تم إستخدام النموذج بكفاءه داخل المعهد**

**4 .نموذج إلستخدام أساليب التعليم اإللكترونى فى تسليم الطالب ألبحاثهم مشاريعهم .**

![](_page_24_Picture_26.jpeg)

![](_page_25_Picture_1.jpeg)

# **كيف تم إستخدام النموذج بكفاءه داخل المعهد**

**4 .نموذج إلستخدام أساليب التعليم اإللكترونى فى تسليم الطالب ألبحاثهم مشاريعهم .**

![](_page_25_Picture_26.jpeg)

![](_page_26_Picture_0.jpeg)

![](_page_26_Picture_1.jpeg)

 $\equiv$  Structural Analysis

All students

Sort by status

sama adel

Ahmed Ali

 $\Box$  esraa esam

Assigned

Return

# **كيف تم إستخدام النموذج بكفاءه داخل المعهد**

**4 .نموذج إلستخدام أساليب التعليم اإللكترونى فى تسليم الطالب ألبحاثهم مشاريعهم .**

![](_page_26_Picture_51.jpeg)

![](_page_27_Picture_0.jpeg)

![](_page_27_Picture_1.jpeg)

### **كيف تم إستخدام النموذج بكفاءه داخل المعهد**

**.5 نموذج إلستخدام أساليب التعليم اإللكترونى فى تحفيز الطالب**

![](_page_27_Picture_28.jpeg)

![](_page_27_Picture_5.jpeg)

![](_page_28_Picture_1.jpeg)

 $\heartsuit$ 

### **كيف تم إستخدام النموذج بكفاءه داخل المعهد**

**.6 نموذج إلستخدام أساليب التعليم اإللكترونى فى تقيم أداء الطالب فى محتوى معين .**

![](_page_28_Picture_34.jpeg)

![](_page_28_Picture_35.jpeg)

![](_page_29_Picture_1.jpeg)

# **كيف تم إستخدام النموذج بكفاءه داخل المعهد**

**.6 نموذج إلستخدام أساليب التعليم اإللكترونى فى تقيم أداء الطالب فى محتوى معين .**

![](_page_29_Picture_38.jpeg)

![](_page_29_Figure_5.jpeg)

![](_page_30_Picture_1.jpeg)

### **كيف تم إستخدام النموذج بكفاءه داخل المعهد**

**.7 نموذج إلستخدام أساليب التعليم اإللكترونى فى متابعة نشاطات الطالب .**

![](_page_30_Picture_21.jpeg)

![](_page_31_Picture_1.jpeg)

### **التقيم التفاعلى إلستخدام النموذج داخل المعهد**

![](_page_32_Picture_1.jpeg)

#### **التقيم التفاعلى إلستخدام النموذج داخل المعهد**

**نسبة االنجاز بالسنة األولى - كهرباء**

![](_page_32_Figure_4.jpeg)

![](_page_33_Picture_1.jpeg)

#### **التقيم التفاعلى إلستخدام النموذج داخل المعهد**

**نسبة االنجاز بالسنة الثانية - كهرباء**

![](_page_33_Figure_4.jpeg)

![](_page_34_Picture_0.jpeg)

![](_page_34_Picture_1.jpeg)

#### **التقيم التفاعلى إلستخدام النموذج داخل المعهد**

**نسبة االنجاز بالسنة الثالثة - كهرباء**

![](_page_34_Figure_4.jpeg)

![](_page_35_Picture_1.jpeg)

#### **التقيم التفاعلى إلستخدام النموذج داخل المعهد**

**نسبة االنجاز بالسنة الرابعة - كهرباء**

![](_page_35_Figure_4.jpeg)

![](_page_36_Picture_1.jpeg)

#### **التقيم التفاعلى إلستخدام النموذج داخل المعهد**

![](_page_36_Figure_3.jpeg)

![](_page_36_Figure_4.jpeg)

![](_page_37_Picture_1.jpeg)

#### **التقيم التفاعلى إلستخدام النموذج داخل المعهد**

![](_page_37_Figure_3.jpeg)

![](_page_37_Figure_4.jpeg)

![](_page_38_Picture_1.jpeg)

#### **التقيم التفاعلى إلستخدام النموذج داخل المعهد**

**نسبة االنجاز بالسنة الثالثة - مدنى**

![](_page_38_Figure_4.jpeg)

![](_page_39_Picture_0.jpeg)

![](_page_39_Picture_1.jpeg)

#### **التقيم التفاعلى إلستخدام النموذج داخل المعهد**

![](_page_39_Figure_3.jpeg)

![](_page_39_Figure_4.jpeg)